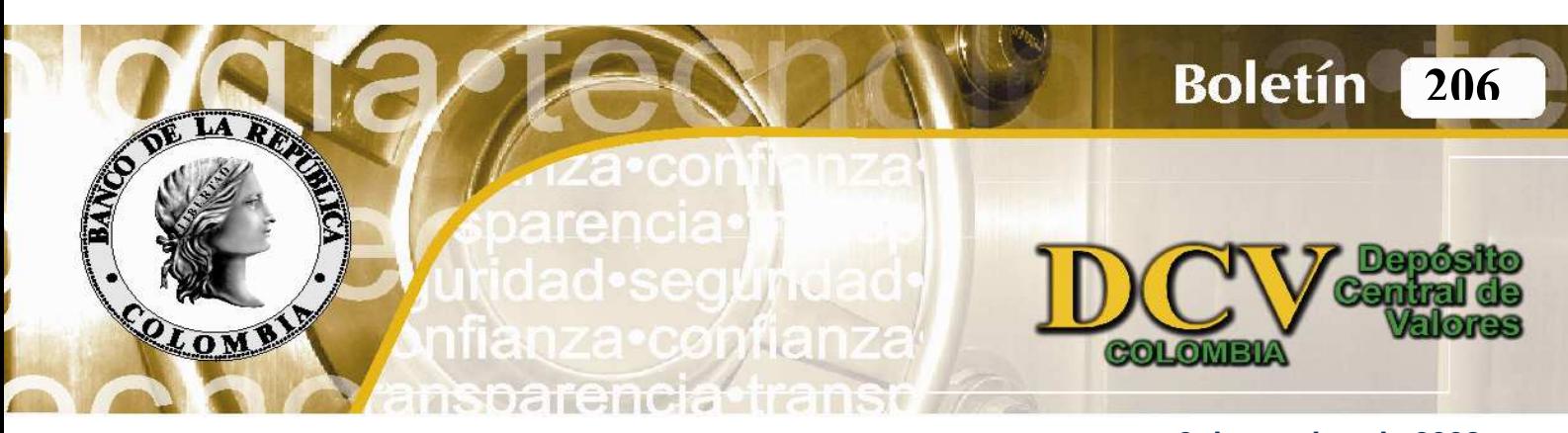

## **2 de octubre de 2008**

## **CONSULTA DE OPERACIONES CURSADAS EN ARCHIVO PLANO**

Nos permitimos informar que a partir del 30 de septiembre de 2008 se encuentra a disposición de los participantes del depósito una nueva versión de la consulta de las órdenes de transferencia recibidas o ingresadas al DCV, que permite obtener la información consultada en archivo plano.

La ruta para acceder a esta opción es la siguiente:

- **1. Menú Depósito Central de Valores 5. Consulta/Informes** 
	- **4. Consulta de Operaciones 1. Por Intermediario y Sistema de Negociación.**

Al ingresar a la pantalla se debe seleccionar la fecha para la cual desea consultar las órdenes de transferencia u operaciones. Adicional, haciendo uso de los filtros disponibles, se puede también seleccionar el tipo y el estado de la(s) operación (es) deseada (s). Posteriormente, se debe ejecutar la consulta mediante la opción "Mirar" que desplegará la información en pantalla. Una vez se ejecute la consulta se debe seleccionar la opción "Generar archivo plano", con la que se enviará el archivo a la carpeta de "Listados".

Finalmente, para acceder al archivo, en la pantalla izquierda se debe seleccionar la opción "Listados" y seleccionar el archivo generado, acción que permitirá guardarlo en el formato y destino que se requiera.

Para mayor información sobre esta funcionalidad lo invitamos a consultar el instructivo publicado en la página electrónica del Banco,

www.banrep.gov.co, siguiendo la ruta: Sistema Financiero, Sistemas de Pago, Depósito Central de Valores, Reglamentación, Manual del Usuario, Manual sobre archivos planos.

**Ahora los participantes del DCV, podrán obtener en archivo plano la información de sus operaciones.** 

Cualquier aclaración adicional con gusto será atendida en nuestra Sección de Servicio al Cliente.

ATENTAMENTE,

DIONISIO VALDIVIESO BURBANO **Director**  Departamento de Fiduciaria

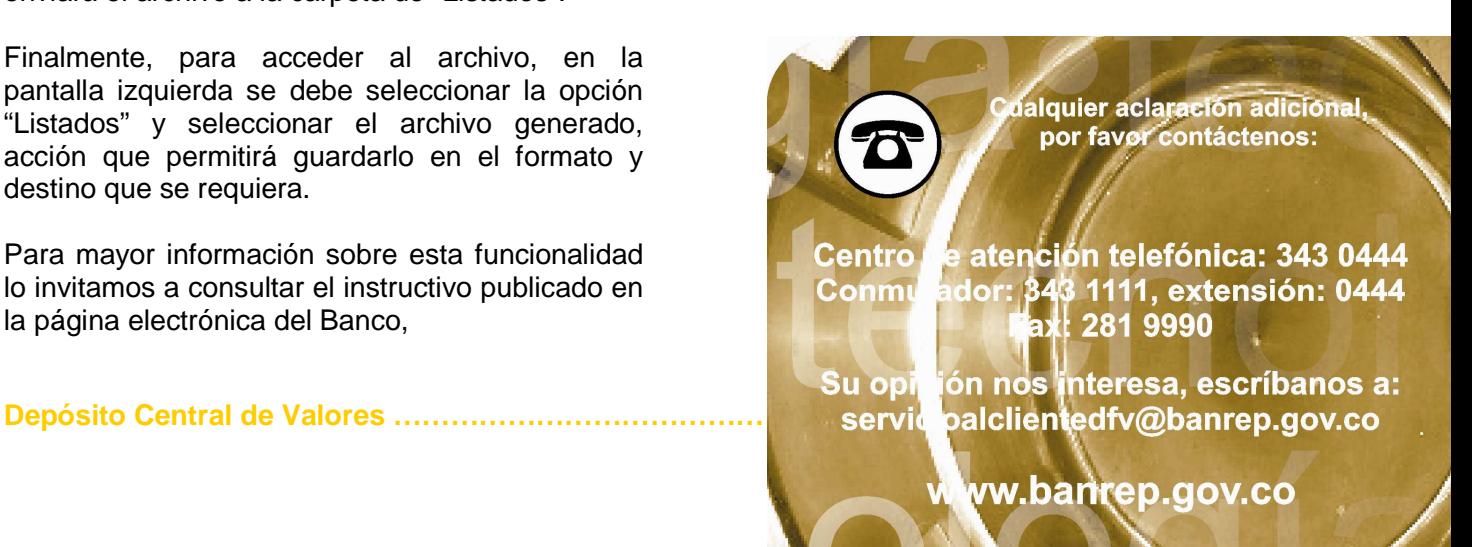